# РЕГЛАМЕНТ проекта «ЭСУПШкола» г. Норильск

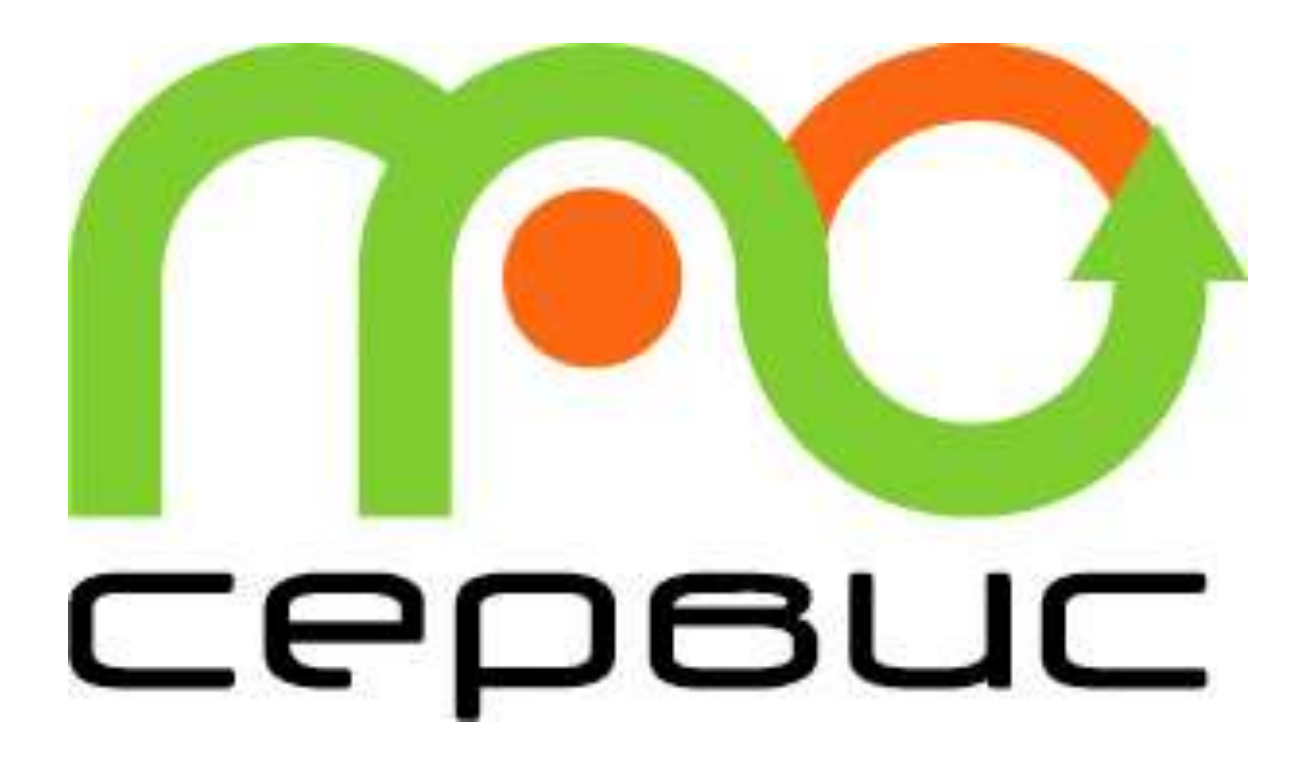

### **HOPMATUBHOE OCHOBAHUE**

Согласно **ФЗ №273 от 12.12.2013 г.** все законные платежи должны вносится на расчетный счет или в кассу образовательного учреждения и проводиться по бухгалтерии.

#### Целью проекта

• является организация питания учащихся и сотрудников всех школ г. Норильска в соответствии с договорами на оказание услуг по организации питания, с использованием электронной системы учета питающихся (ЭСУП Школа), с исключением наличных систем расчета.

Расчет наличными

• после перевода на электронную систему учета питающихся, расчет наличными будет невозможен.

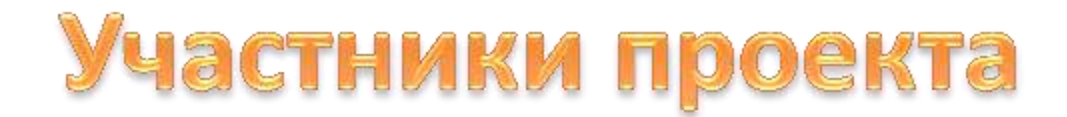

- **Управление общего и дошкольного образования Администрации г. Норильска, далее – УОиДО;**
- **ООО «ПроСервис Таймыр», далее Оператор питания;**
- **Образовательные учреждения г. Норильска, далее Школа,участвующее в проекте ЭСУП Школа;**
- **Ответственный за питание в школе, далее Ответственный – сотрудник учебного заведения, отвечающий за внесение информации в Базу данных;**
- **Классный руководитель;**
- **Родители, законные представители учащегося;**
- **Учащиеся;**
- **ПАО Сбербанк г. Норильск, далее Сбербанк.**

# Виды дотационного питания в учебных

### заведениях

- Для малообеспеченных семей;
- Для многодетных семей;
- Для детей одиноких родителей;
- Для детей из семей, находящихся в социально опасном положении;
- Для обучающихся с ограниченными возможностями здоровья;
- Для обучающихся, питающихся за счет родительских денег, а также частично производится оплата питания из муниципального бюджета.

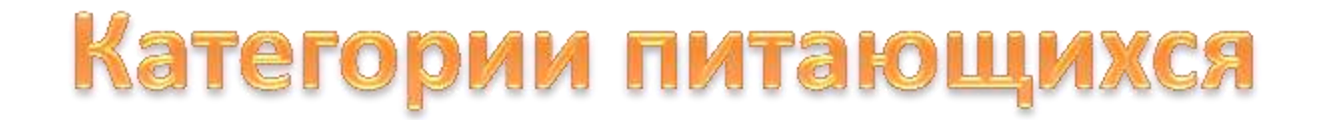

#### **Младшие классы**

• **1-4 класс (младше 12 лет)**

**Старшие в младших классах**

• **1-4 класс (старше 12 лет)**

**Старшие классы**

• **5 – 11 класс (младше 12 лет)**

**Младшие в старших классах**

• **5 – 11 класс (старше 12 лет)**

#### **Персонал**

• **работники школы**

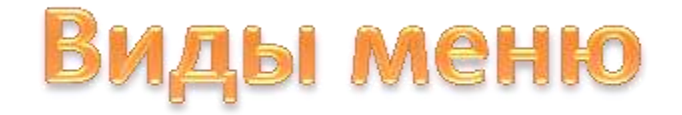

#### **Экспресс-завтрак**

•**предоставляется детям из группы «Младшие классы» и «Старшие в мл. классах»за счет муниципального бюджета.**

#### **Завтрак младших классов**

•**предоставляется для групп «Младшие классы» и «Старшие в мл.классах» для м/обеспеч., м/дет., один., СОП, ОВЗ – бесплатно, за счет краевого/муниципального бюджета.** 

#### **Завтрак старших классов**

•**предоставляется для групп «Старшие классы» и «Младшие в ст.классах» для м/обеспеч., м/дет., один., СОП, ОВЗ – бесплатно, за счет краевого/муниципального бюджета.**

#### **Обед младших классов**

•**предоставляется для групп «Младшие классы» и «Старшие в мл.классах» для м/обеспеч., м/дет., один., ОВЗ – бесплатно, за счет краевого/муниципального бюджета.**

#### **Обед старших классов**

•**предоставляется для групп «Старшие классы» и «Младшие в ст.классах» для ОВЗ – бесплатно, за счет краевого/муниципального бюджета.**

#### **Полдник**

•**предоставляется для всех групп**

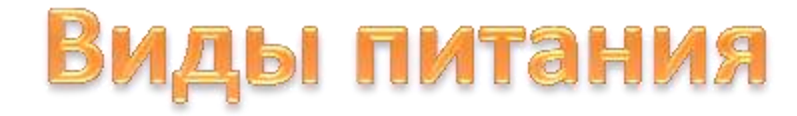

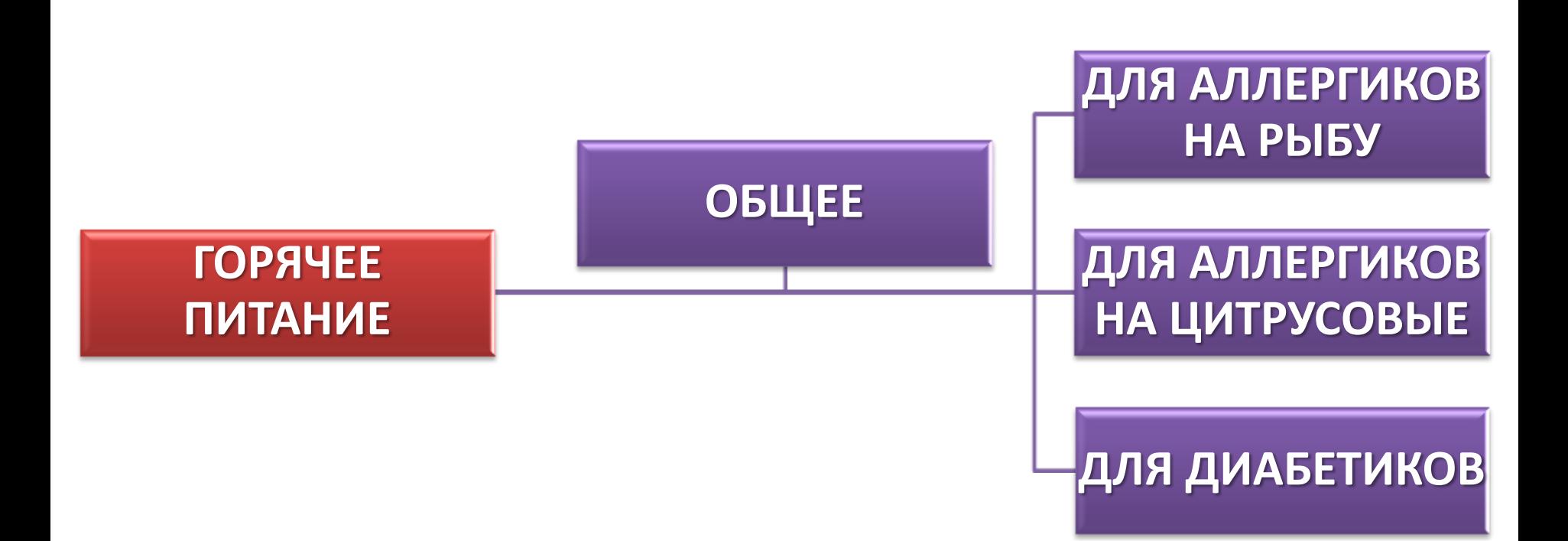

### Порядок организации «ЭСУП Школа»

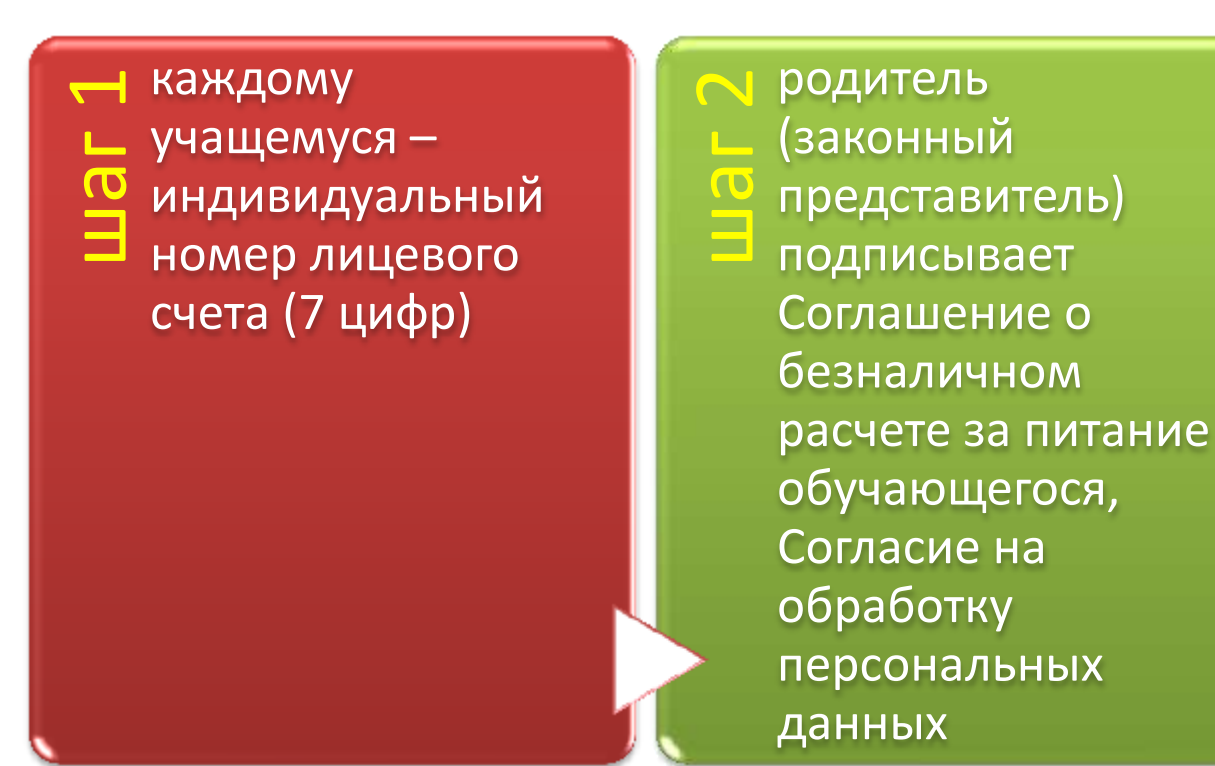

m информация<br>Паносится<br>Пответственны<br>Поитанию в ЭС вносится Ответственным по питанию в ЭСУП на локальный сервер школы

Порядок организации «ЭСУП Школа»

**ПОПОЛНЕНИЕ БАЛАНСА ЛИЦЕВОГО СЧЕТА**

- **оператор Сбербанка**
- **Сбербанк Онлайн**
- **\*3 рабочих дня**

**ВЫВОД СРЕДСТВ С ЛИЦЕВЫХ СЧЕТОВ**

• **заявка в письменном виде через Ответственного по питанию**

#### **ПРОЧЕЕ**

• **все финансовые вопросы по несвоевременной корректировке, ошибкам в заявке, перерасчетам решаются через письменную заявку от Ответственного по питанию Оператору питания**

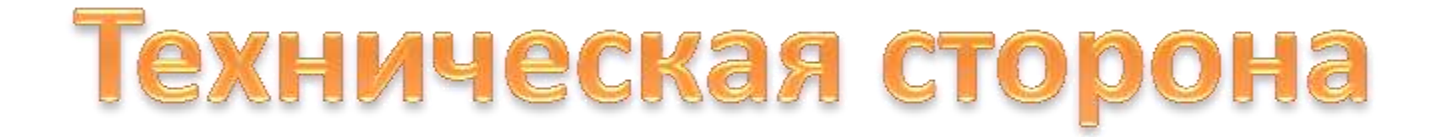

### Приложение ЭСУП

• компьютер ответственного по питанию подключается через приложение ЭСУП, в котором производится заявка для групп питающихся на следующий день

### ! Корректировка заявки

• корректируются заявки не позднее 30-ти минут после начала 1-го урока для 1 смены

## рядок внесения информации в Центральную Базу данных

- **До начала учебного года школы предоставляют оператору питания списки классов для актуализации школьных баз ЭСУП.**
- **В начале учебного года информация о питающихся в школах выгружается из программы с данными: ФИО, класс и дата рождения обучающегося. Далее этот файл загружается в ЭСУП локального сервера школы. Формируется ответный файл xlsm с такими данными, как ФИО, класс, дата рождения.**
- **Сформированный ответный файл .xlsm заполняется ответственным по питанию и загружается в ЭСУП.**

## ядок внесения информац в Центральную Базу данных

- **В случае необходимости внесения изменений ответственный по питанию в школе вносит данные изменения в ЭСУП самостоятельно за день (вечером) до начала питания путем корректировки файла .xlsm и загрузке его в ЭСУП.**
- **После внесения данных в школьную базу ответственный по питанию сообщает питающемуся номер лицевого счета и отправляет заявку оператору питания по электронной почте о появлении нового лицевого счета в системе для синхронизации со Сбербанком данных для активации нового лицевого счета.**
- **Оператор питания в течение 2-х рабочих дней производит обмен данными с Центральной базой и затем производит обмен данными между ней и Сбербанком.**
- **Внесение денежных средств на лицевой счет питающегося через Сбербанк возможен на следующий рабочих дней после активации лицевого счета.**

## Порядок внесения информации в Центральную Базу данных

- Информация о номере лицевого счета питающегося и сроке его активации предоставляется ответственным по питанию классным руководителям и сотрудникам школы.
- Классный руководитель передает номера лицевых счетов и инструкцию о порядке внесения наличных денежных средств родителям учащихся под роспись в реестре.
- **Информирование о балансе лицевых счетов осуществляется следующими способами:**
- **При обращении к классному руководителю**
- **При обращении к ответственному по питанию**

## рядок организации заказа и учета питания учащихся и сотрудников школы

- Оформление заявки производится ответственным по питанию на локальном рабочем компьютере, расположенном непосредственно на рабочем месте ответственного по питанию.
- **Заявка на получение питания учащимися формируется ответственным по питанию в день, предшествующий получению питания, в срок до 16-00.**
- **Корректировка данных для получения питания производится в текущем дне не позднее 30-ти минут после начала 1-го урока для 1 смены, и 30-ти минут после начала 1 урока для 2 смены.**
- **После окончания времени на корректировку заявка на питание считается закрытой для внесения изменений. Средства с лицевых счетов питающихся списываются.**
- После сформированной заявки на питание заведующий производством столовой формирует печатную форму заявки из ЭСУП и подписывает у администрации школы.
- В конце рабочего дня происходит закрытие смены в ЭСУП.

# **ESHOIME**

1. У каждого ребенка существует **собственный лицевой счет** (порядковый номер в программе ЭСУП). Номер лицевого счета раздадут индивидуально каждому родителю классные руководители.

2. Родители пополняют баланс лицевого счета через Сбербанк Онлайн, либо через банковских операторов. Стоимость услуг работы банка оплачивается родителями. **Стоимость услуги составляет 1%** от суммы платежа. В данный момент согласуется вопрос об открытии кассы или терминала для приема денежных средств без комиссии. В случае открытия касса будет функционировать в офисе ПроСервис Таймыр по адресу: ул. Нансена, дом 115.

3. Денежные средства на лицевой счет ребенка **поступают в течение трех рабочих дней**, поэтому пополнение счета нужно осуществлять заранее.

4. Баланс лицевого счета на текущий момент уточняется через классного руководителя, а он через ответственного по питанию. Самостоятельное уточнение баланса будет возможно через сайт, мобильное приложение и по телефону со следующего учебного года.

## Родителям ЗАПОМНИТЬ!

Если на лицевом счете ученика нет достаточных денежных средств (или средства отсутствуют), классный руководитель **не сможет** организовать питание ребенка в этот день ВЗАЙМЫ, как это практиковалось ранее.

О здоровье ребенка должен заботиться в первую очередь РОДИТЕЛЬ!!!